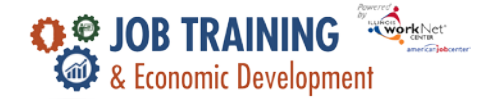

1

### **Overview**

The Groups tab allows users to access customers assigned to a grantee. Customers may be added to the group by adding basic information and then completing the program application in Illinois workNet.

#### **Who Enters/Maintains Data**

Grantee staff associated with an agency/program in the Illinois workNet system can view, add, and edit customers.

Commerce grant managers can view, add, and edit all customers.

### **Access Customer Group**

- 1. Log in to [www.illinoisworknet.com.](http://www.illinoisworknet.com/)
- 2. Select My Dashboard.
- 3. Select Customer Support Center/IWIS and in the Partner Tools section.
- 4. Select Groups in the top menu.
- 5. Select JTED Project Group.

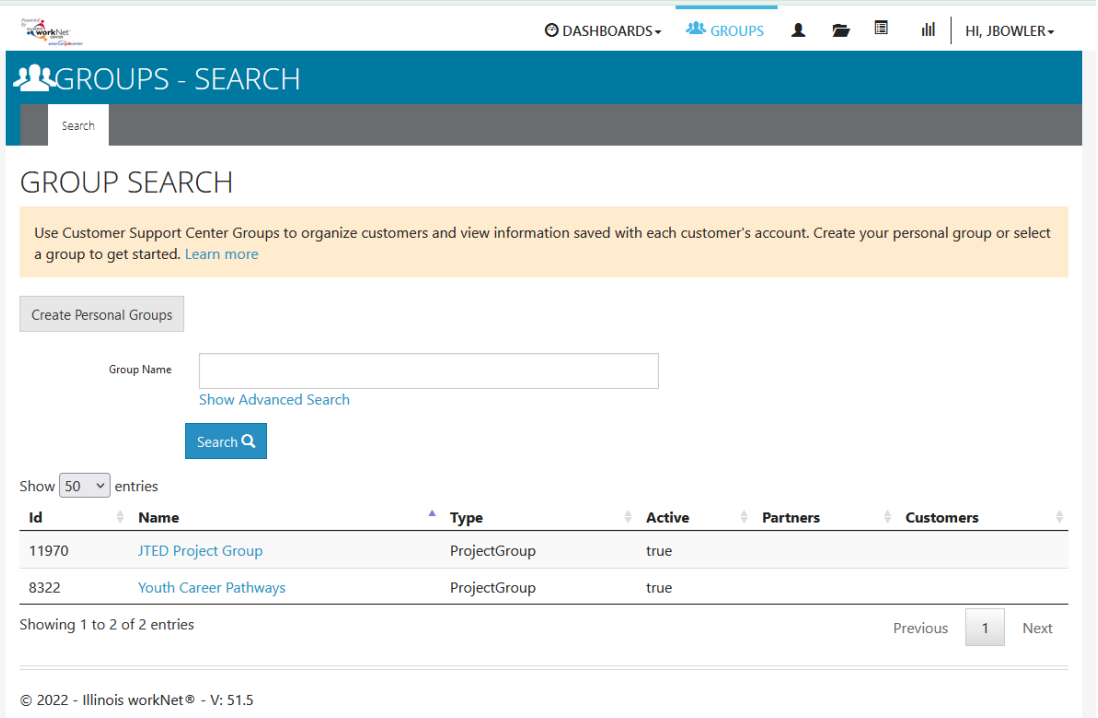

The Illinois workNet Center System, an American Job Center, is an equal opportunity employer/program. Auxiliary aids and services are available upon request to individuals with disabilities. All voice telephone numbers may be reached by persons using TTY/TDD equipment by calling TTY (800) 526-0844 or 711. This workforce product was funded by a grant awarded by the U.S. Department of Labor's Employment and Training Administration. For more information, please refer to the footer at the bottom of any webpage at illinoisworknet.com.

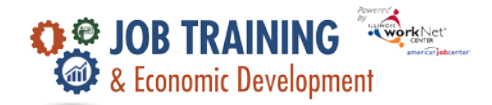

- 6. Search for a customer by entering:
	- a. Name
	- b. Intermediary/Provider if user has access to multiple agencies
- 7. If customer is found, click customer last name to open file.

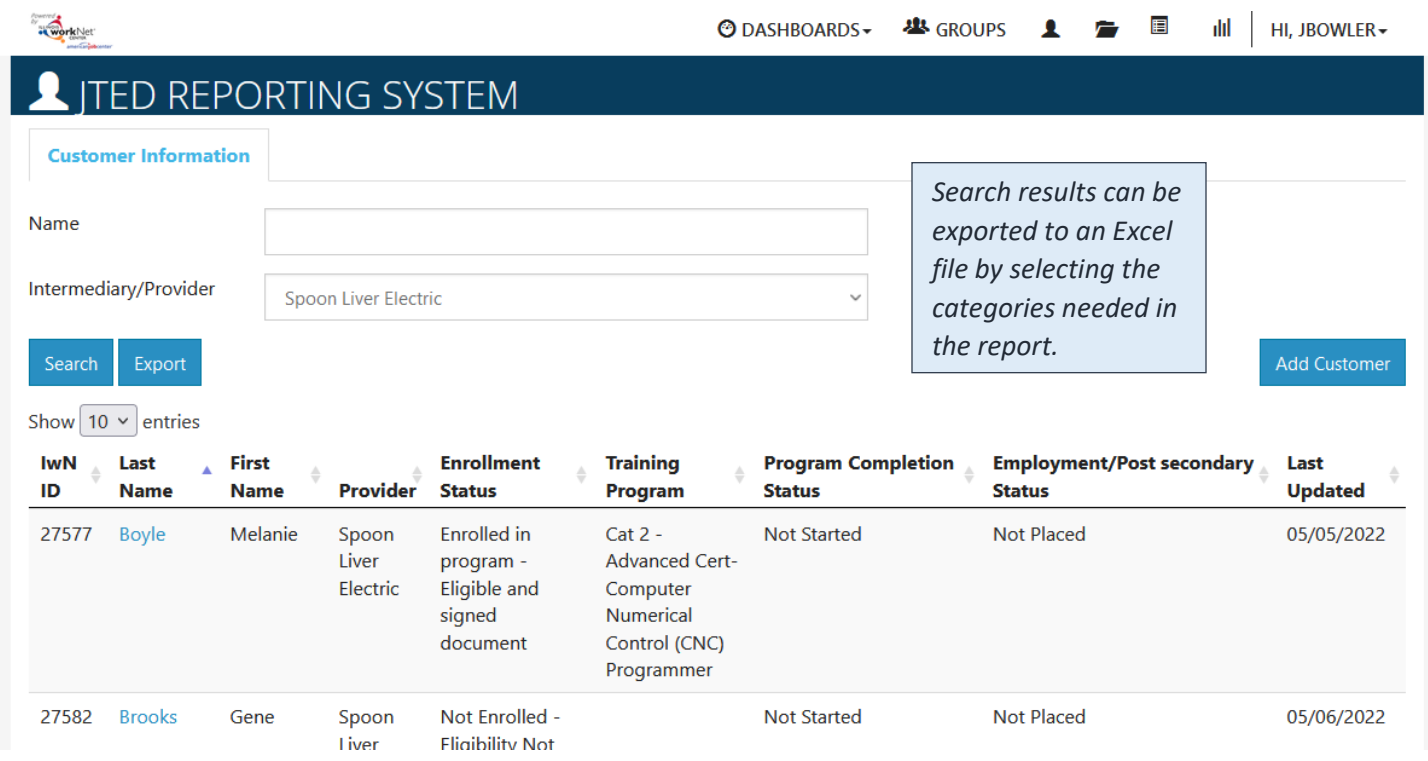

## **Add Customers**

Add case managed customers to the customer group.

- 1. Click Add Customer button.
	- a. Enter:
		- i. First Name
		- ii. Last Name
		- iii. Date of Birth
		- iv. Email / Confirm
		- v. Social Security Number (SSN) / Confirm
		- vi. Zip Code
	- b. Select Search for existing customer. The system will check to see if the customer has an existing Illinois workNet account based on their name, email address, and SSN.

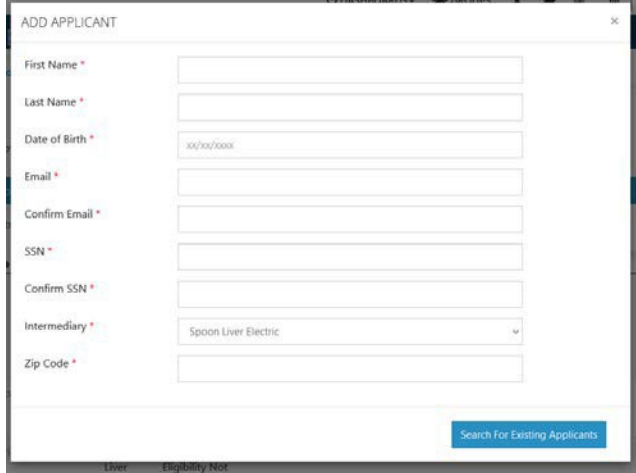

2

The Illinois workNet Center System, an American Job Center, is an equal opportunity employer/program. Auxiliary aids and services are available upon request to individuals with disabilities. All voice telephone numbers may be reached by persons using TTY/TDD equipment by calling TTY (800) 526-0844 or 711. This workforce product was funded by a grant awarded by the U.S. Department of Labor's Employment and Training Administration. For more information, please refer to the footer at the bottom of any webpage at illinoisworknet.com.

# **Adding Customers**

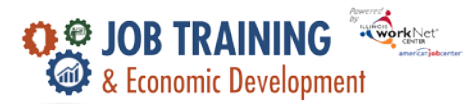

- *November 2022 v3*
- i. If there is a match, the system will provide the user name. Make sure the customer uses this account for the JTED program.
- ii. If there is one or more potential matches but not an exact match, the system will prompt the user to contact the Illinois workNet team to resolve the issue.
- iii. If there is no match, the system will create a new Illinois workNet account. Note the new account username and password. Provide the customer with their login credentials. When they log in, they will be prompted to update their password.
- c. Select an option:
	- i. Send a link to the application to the customer.
	- ii. Complete initial application with customer.
	- iii. Add next customer.